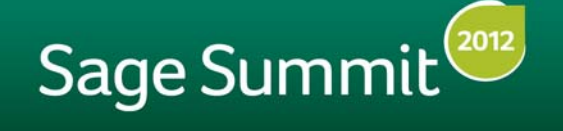

August 12-17 | Nashville, TN Gaylord Opryland Resort and Convention Center

# Lights! Camera! Satisfaction!

# **Sage Summit 2012: Call for Videos**

We want to feature you at Sage Summit! In a short video, up to 30 seconds, simply follow the instructions and lines we include below. Be creative! Accepted videos will be featured during the Sage City opening video at Sage Summit. It's a great way to stand up and be recognized! **Deadline to submit videos and photos is June 22, 2012**.

### **It's as easy as point, click, shoot.**

You can even use your phone! At the opening of your video, state your full name and whether you are a business partner or customer. Then simply read one or more of the following lines to the camera, pausing between segments and completing the thought where indicated.

*"A Sage business knows that the key to our success is in our hands."* 

*"<Sage product name> helps me take my business from here in <your city name>"* 

*"to the next level so that I can <make or provide> the finest <your product/service>."* 

*"make the best product to help my customer."* 

*"A Sage business knows that the key to customer satisfaction is <your idea on customer satisfaction>."* 

*"A Sage business knows how to <your favorite Sage benefit>.* 

*"I have the key."* 

*"Altogether, we are the key to Sage City."* 

#### **Video success tips:**

- Don't worry if you stray from the script; ad libbing is encouraged.
- Stay close to the subject as you shoot. This will ensure you get the best quality audio.
- Find a background that represents your business or city.
- Use the new Sage product names. [Refer to the product name grid.](http://na.sage.com/sage-na/products-solutions/sage-products-a-to-z)
- **Avoid clothes with patterns or light colors.**
- Questions? Contact Kimberly Dorony ([kimberly.dorony@sage.com\).](mailto:kimberly.dorony@sage.com)

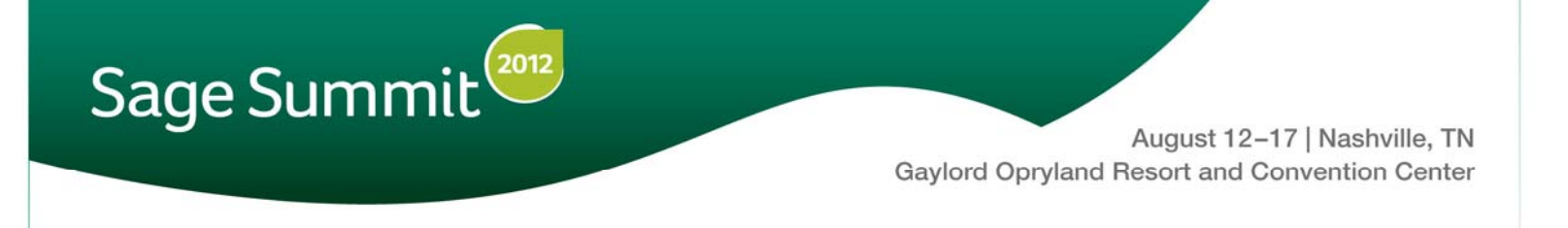

## **Upload and you're done.**

#### **To submit your video clip:**

- Save your file with the following name structure: o FirstName\_LastName\_Organization
- Follow the PC or Mac User instructions on the next page to upload your video to the FTP site.

## **Easy Steps to Access the FTP Site**

#### **PC User:**

- 1. Highlight and copy the following line (including "explorer.exe"): **explorer.exe [ftp://SageSummit2012:SS2012\\$@dataexchange.crameronline.com](ftp://SageSummit2012:SS2012$@dataexchange.crameronline.com)**
- 2. Click the **Start** button, bottom left corner.
- 3. Click on the Open field and Paste.
- 4. Click the link on the top of the window.
- 5. The FTP site will open. Click and drag the file(s) into the appropriate folder: Video.

#### **Mac User:**

- 1. Click *Go > Connect to computer*.
- 2. Enter **<ftp://dataexchange.crameronline.com>**
	- a. User name: **SageSummit2012**
	- b. Password: **SS2012\$**
- 3. The FTP site will open. Click and drag the file(s) into the appropriate folder: Video.

## **Questions?**

Contact Kimberly Dorony at [kimberly.dorony@sage.com.](mailto:kimberly.dorony@sage.com) 

**On behalf of everyone at Sage, thank you!** 

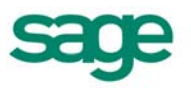